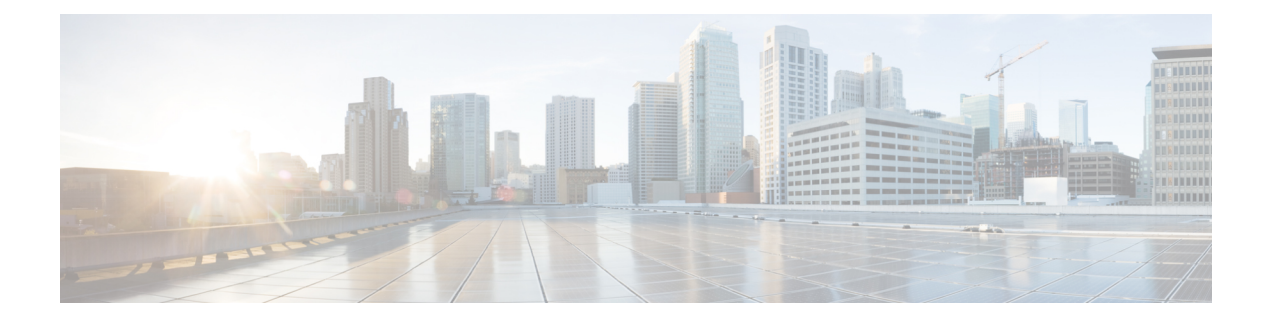

# **View Logs**

This chapter describes the tasks to view Cisco Optical Site Manager diagnostic logs and view audit logs.

- View Cisco Optical Site Manager [Diagnostics,](#page-0-0) on page 1
- View [Audit](#page-1-0) Logs, on page 2

# <span id="page-0-0"></span>**View Cisco Optical Site Manager Diagnostics**

Use this task to retrieve and download Cisco Optical Site Manager diagnostics information.

### **Before you begin**

Log into Cisco Optical Site [Manager](b-cosm-config-guide-r7-11-x_chapter1.pdf#nameddest=unique_3)

#### **Procedure**

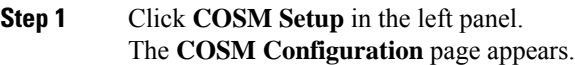

- **Step 2** Click the **Diagnostics** tab.
- **Step 3** To retrieve Cisco Optical Site Manager diagnostic logs, perform these steps:
	- a) Select the check boxes for which you want to retrieve the logs.
		- **Note** By default, all the check boxes are selected except **NCS Callback Log**.

#### **Table 1: Fields Description**

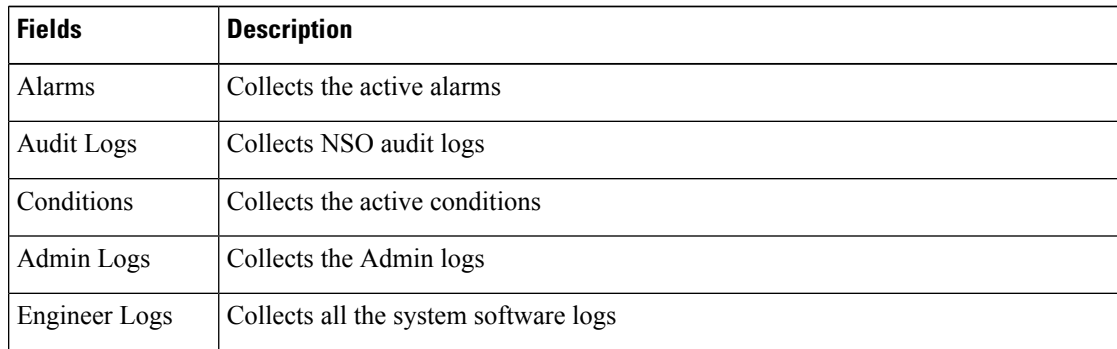

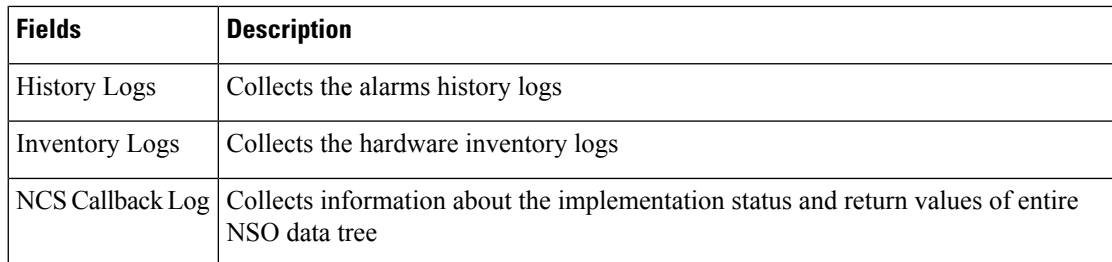

b) Click **Retrieve** to retrieve the diagnostics report.

A confirmation message appears.

- c) Click **Yes**.
- d) Click **Download** to download the diagnostics report.

A zip file containing the logs is downloaded.

# <span id="page-1-0"></span>**View Audit Logs**

Use this task to retrieve and download Cisco Optical Site Manager audit logs.

### **Before you begin**

Log into Cisco Optical Site [Manager](b-cosm-config-guide-r7-11-x_chapter1.pdf#nameddest=unique_3)

## **Procedure**

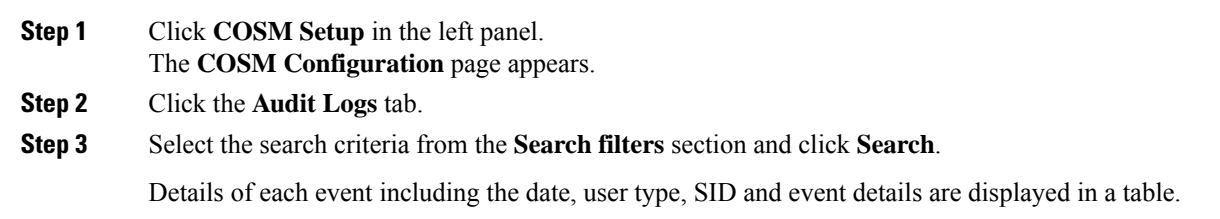